### **Release Notes for Grants Online Version 4.19A**

#### Date Deployed: January 27, 2016

#### **Global**

1. The Grants Online software will accept more than 240 characters for the Project Title. However, when the Project Title is transferred to the Commerce Business System's (CBS) Notes field only the first 240 characters are retained – the remaining characters are truncated. [JIRA: GOL-381]

#### **RFA Tab**

1. The header on the Non-Competitive (Universal) and Competitive RFA Application Routing screen was modified. The screen shot below is a visual for a Non-Competitive RFA. [JIRA: GOL-102]

BEFORE: "Selected Users to Receive Applications for this Competition"

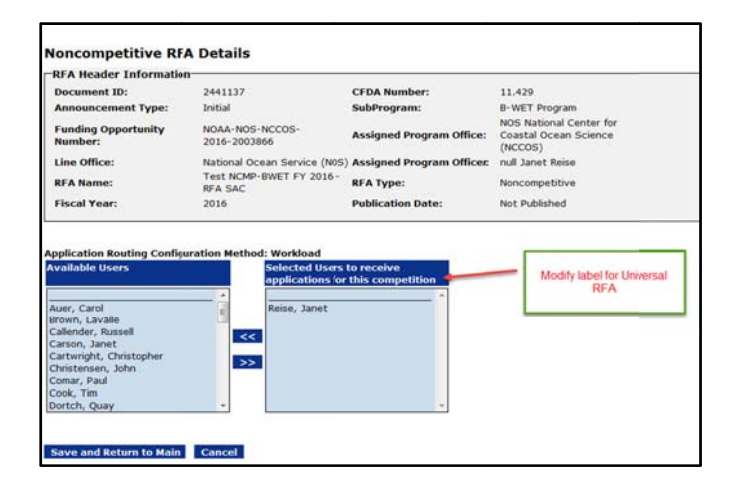

**AFTER: "Selected Users to Receive Applications"** 

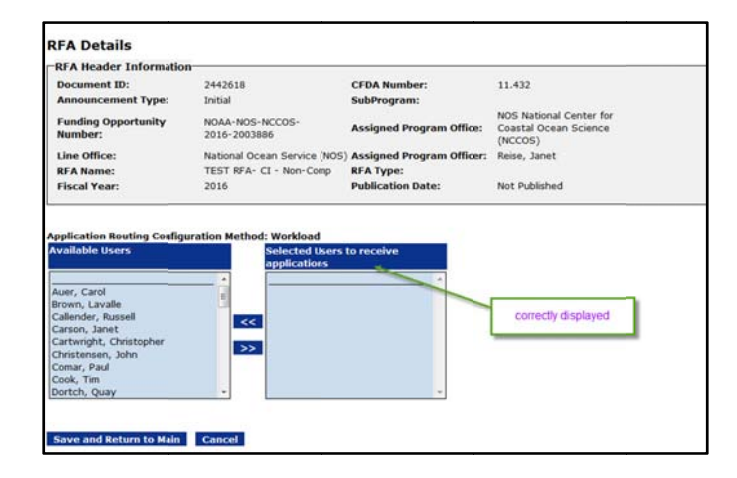

2. The previous version of this screen contained instructions that are no longer applicable. Therefore, the Workflow Analysis was removed from the FFO launch page. [JIRA: GOL-380]

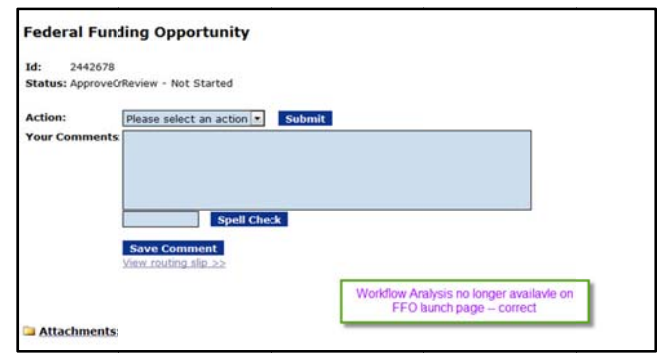

# **Application Tab**

1. If the application is incomplete, "Negotiation Complete" is not available for user selection from the Action dropdown menu. [JIRA: GOL-025]

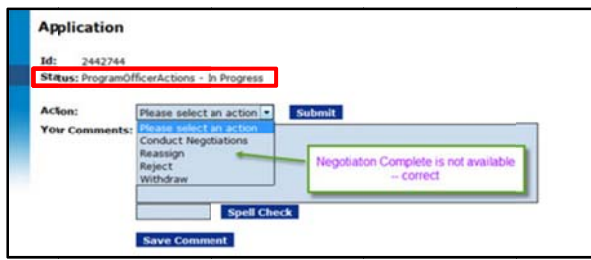

2. When conducting a Review Event - an error message displays only when the score is required and there is a missing score. [JIRA: GOL-377]

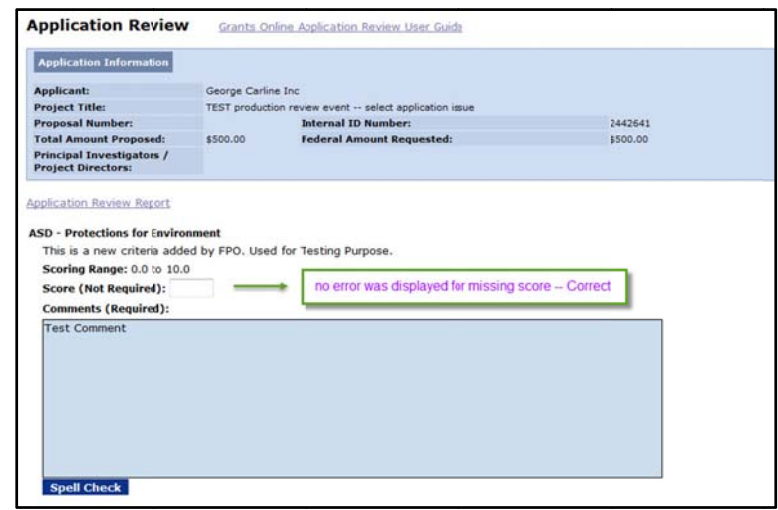

3. In the Review Event module, Review Comments are retained and saved correctly – whether all criteria were "not scored"  $-\alpha r$  – there is a mixture of "scored" and "not scored" criteria

In addition, the option to **Forward Review to Agency** (from the Action dropdown menu) is only available when the user has completed the Conflict of Interest form (non-Federal employee) and entered Review Comments as required. [JIRA: GOL-389]

4. The Grants.gov / Grants Online interface was modified to function with the Grants.gov upgrade. [JIRA: GOL-395]

## **Awards Tab**

- 1. When the Financial Closeout is complete, an Extension to Closeout request will only be available for the Performance Progress Report (PPR) or other non-financial reasons. The interface transaction will not be sent to CBS. [JIRA: GOL-062]
- 2. The person/organization for which the Organization Profile Change Request (OPCR) is being made was modified to display the correct information. [JIRA: GOL-086]

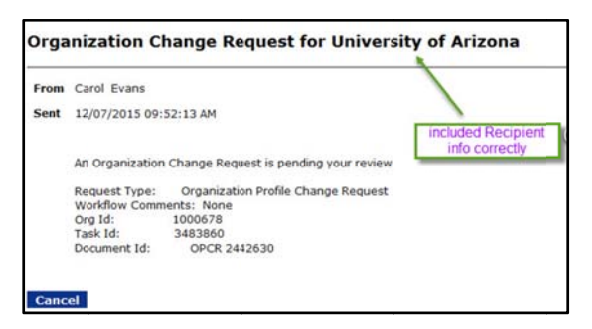

3. The Recipient Administrator can Add a New User (link is visible on the screen) during the Manage Award Personnel task from the Manage Recipients screen. [JIRA: GOL-378]

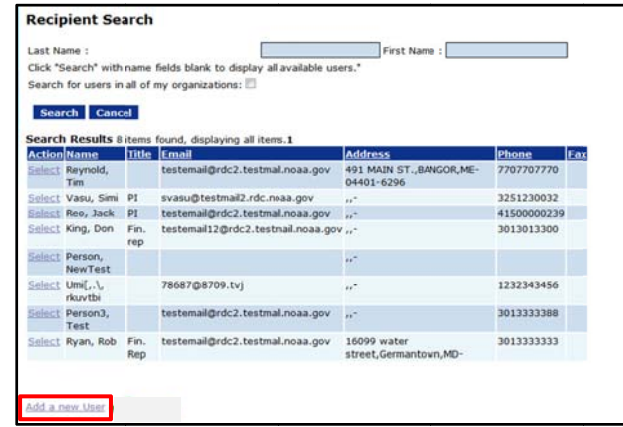

4. The Performance Progress Report (PPR) Workflow status is correctly displayed when the Financial Closeout is initiated and completed. [JIRA: GOL-386]

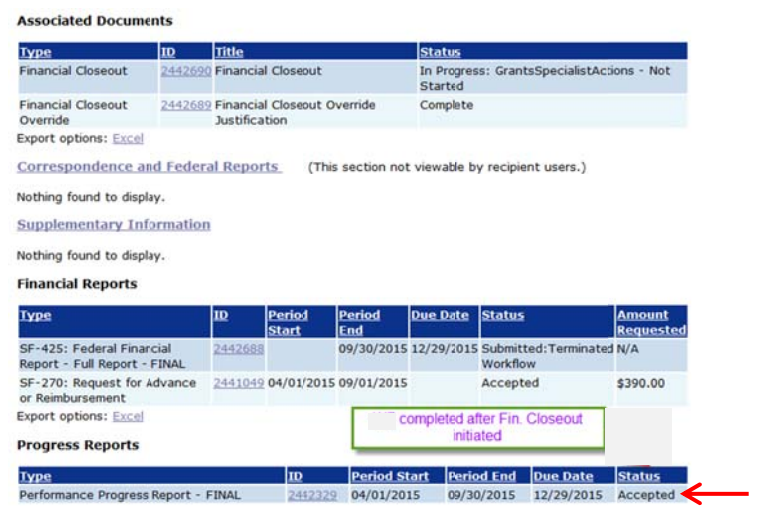